# BAB III METODOLOGI PENELITIAN

Pada bab ini akan dijelaskan metodologi penelitian yang dilakukan dalam pembuatan web dashboard. Adapun tahap yang dilakukan antara lain: pengumpulan data, pengolahan data dan perancangan. Pada tahap perancangan, peneliti merancang DFD level 0 dan 1 kemudian dilanjutkan dengan perancangan database dan perancangan mockup web dashboard. Tahapan ini dilakukan secara berurutan untuk mempermudah peneliti dalam melakukan evaluasi jika ada kesalahan pada proses pembuatan web dashboard.

## 3.1 Pengumpulan Data

Pengumpulan data merupakan tahap awal dalam penelitian ini. Pada tahap ini peneliti melakukan observasi langsung terhadap server layanan eduroam yang terdapat di Universitas Islam Indonesia. Selain itu, peneliti juga melakukan interview pada pengelola yang bertanggung jawab terhadap layanan eduroam yang ada di Universitas Islam Indonesia.

Pada tahap ini, peneliti mendapatkan data yang menyimpan informasi nama institusi, identitas Federation Level Radius (FLR), nama user, jumlah sesi, dan lain-lain. Seperti yang dijelaskan pada bab sebelumnya, informasi tersebut disimpan pada sisi server dalam bentuk logfile. Dengan menggunakan freeRADIUS sebagai server eduroam dan linux sebagai sistem operasi, maka log file tersebut dapat diakses dengan menggunakan terminal pada alamat /var/log/freeradius. Gambar 3.1 merupakan isi dari folder freeRADIUS yang digunakan untuk menyimpan log RADIUS dalam format .gz.

|                  | root@ubuntu:/var/log/freeradius#ls |                  |                  |
|------------------|------------------------------------|------------------|------------------|
| radacct          | radius.log.22.gz                   | radius.log.34.gz | radius.log.46.gz |
| radius.log.10.gz | radius.log.23.gz                   | radius.log.35.gz | radius.log.47.gz |
| radius.log.11.gz | radius.log.24.gz                   | radius.log.36.gz | radius.log.48.gz |
| radius.log.12.gz | radius.log.25.gz                   | radius.log.37.qz | radius.log.49.gz |
| radius.log.13.gz | radius.log.26.gz                   | radius.log.38.gz | radius.log.4.gz  |
| radius.log.14.gz | radius.log.27.gz                   | radius.log.39.gz | radius.log.50.gz |
| radius.log.15.gz | radius.log.28.gz                   | radius.log.3.gz  | radius.log.51.gz |
| radius.log.16.gz | radius.log.29.gz                   | radius.log.40.gz | radius.log.52.gz |
| radius.log.17.gz | radius.log.2.gz                    | radius.log.41.gz | radius.log.5.gz  |
| radius.log.18.gz | radius.log.30.gz                   | radius.log.42.gz | radius.log.6.gz  |
| radius.log.19.gz | radius.log.31.gz                   | radius.log.43.gz | radius.log.7.gz  |
| radius.log.20.gz | radius.log.32.gz                   | radius.log.44.gz | radius.log.8.gz  |
| radius.log.21.gz | radius.log.33.gz                   | radius.log.45.gz | radius.log.9.gz  |

Gambar 3.1 Alamat lokasi log file

Logfile yang disimpan pada server memiliki 2 informasi yang berbeda. Logfile-detail berisi informasi mengenai penggunaan paket data, alamat NAS dan waktu sesi tersimpan pada direktori /var/log/freeradius/radacct dan dikelompokkan berdasarkan alamat IP institusi atau FLR. Gambar 3.2 merupakan isi dari folder radacct yang digunakan oleh RADIUS untuk menyimpan logfile yang berisi informasi detail dari institusi penyedia layanan eduroam di Indonesia.

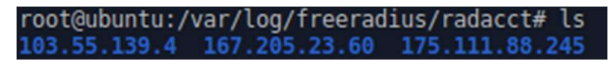

Gambar 3.2 Alamat lokasi detail log file 1

Gambar 3.3 menjelaskan isi dari logfile-detail yang tercatat disimpan berdasarkan waktu yang telah dikonfigurasi pada server.

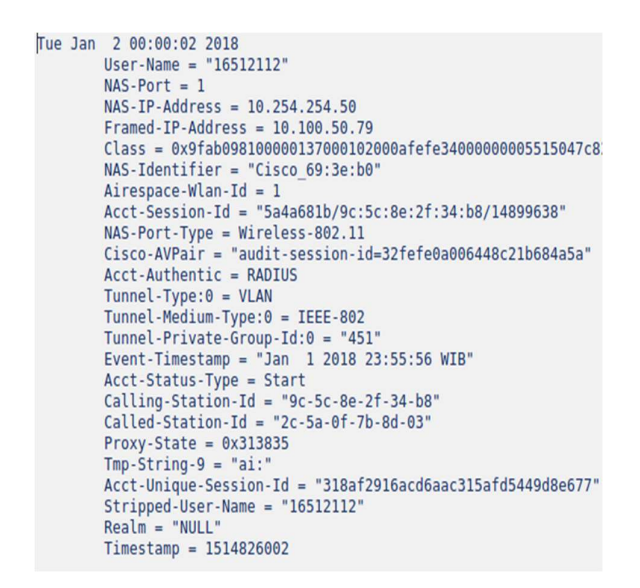

Gambar 3.3 Logfile 1 Server Eduroam

Keterangan dari informasi yang ada pada gambar:

- User-Name menunjukkan nama user yang diotentikasi oleh server RADIUS
- NAS-Port menunjukkan nomor port fisik NAS (Network Access Server) yang mengotentikasi pengguna
- NAS-IP-Address menunjukkan alamat IP NAS yang meminta otentikasi
- Framed-IP-Address menunjukkan alamat IP yang akan dikonfigurasi untuk pengguna, dengan mengirim alamat IP pengguna ke server RADIUS dalam paket access-request
- Class nilai yang diberikan oleh NAS di semua paket accounting untuk pengguna jika disediakan oleh server RADIUS
- NAS-Identifier menunjukkan identifikasi string NAS yang berasal dari paket accessrequest
- Airespace-Wlan-Id menunjukkan identitas SSID yang diberikan oleh server RADIUS ketika pengguna melakukan koneksi
- Acct-Session-Id menunjukkan sebuah identitas unik yang memudahkan mencocokkan proses perekaman start dan stop dalam logfile
- Acct-Input-Octets menunjukkan berapa banyak oktet yang telah diterima selama layanan diberikan
- Acct-Output-Octets menunjukkan berapa banyak oktet yang telah dikirim selama layanan diberikan
- Acct-Authentic menunjukkan bagaimana pengguna telah diotentikasi, apakah oleh RADIUS, NAS itu sendiri, atau oleh protokol otentikasi lainnya
- Acct-Status-Type menunjukkan tipe *accounting-request*, apakah paket *start* atau *stop*
- Acct-Unique-Session-Id menunjukkan identitas acct-session-id yang lebih unik
- NAS-Port-Type menunjukkan tipe port fisik yang sedang digunakan NAS untuk mengotentikasi pengguna
- Cisco-AVPair menunjukkan nama vendor NAS
- Tunnel-Type menunjukkan protokol tunneling yang digunakan
- Tunnel-Medium-Type menunjukkan jenis media transportasi yang digunakan untuk membuat tunnel
- **Tunnel-Private-Group-Id** menjukkan identitas grup untuk sesi *tunnel* tertentu
- Event-Timestamp menunjukkan pencatatan waktu saat event terjadi di NAS
- Calling-Station-Id memungkinkan NAS untuk mengirim nomor telepon yang pada sisi pengguna disebut sebagai bagian dari paket access-request (menggunakan DNIS [Dialed Number Identification Service] atau teknologi serupa)
- Called-Station-Id memungkinkan NAS untuk mengirim nomor telepon panggilan yang berasal dari paket access-request (menggunakan Automatic Number Identification atau teknologi serupa)
- Proxy-State atribut yang dapat dikirim oleh server proxy ke server lain ketika meneruskan paket access-request; paket ini harus dikembalikan dalam paket access-

accept, access-reject atau access-reject tanpa perubahan informasi dan dihapus oleh server proxy sebelum mengirim respon ke NAS

- Stripped-User-Name menunjukkan nama pengguna tanpa prefix/suffix
- Realm menunjukkan alamat asal pengguna yang tercantum pada nama pengguna
- Timestamp menunjukkan waktu yang digunakan server RADIUS pada proses accounting dan diukur dalam satuan detik

Logfile yang menyimpan informasi singkat mengenai pengaksesan layanan eduroam tersimpan di alamat /var/log/freeradius dengan nama radius.log.1. Tiap radius.log.1 menyimpan data dalam durasi 1 hari dan tersimpan pada server sebanyak 52 hari. Gambar 3.4 menjelaskan tentang isi dari logfile radius.log.1 yang tersimpan pada sisi server RADIUS.

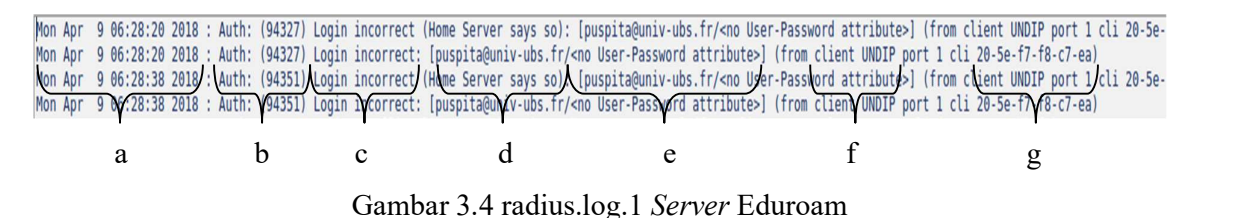

Keterangan informasi yang ada pada gambar:

- a. Menunjukkan waktu proses otentikasi dilakukan
- b. Menunjukkan identitas proses otentikasi
- c. Menunjukkan status proses login (login ok/incorrect)
- d. Menunjukkan User-Name dari pengguna. Format penamaannya adalah "user $@$ realm"
- e. Menunjukkan keterangan penyebab dari status login yang diberikan
- f. Menunjukkan institusi yang dikunjungi
- g. Menunjukkan alamat mac-address pengguna

Selain data logfile, peneliti juga mendapatkan informasi mengenai kebutuhan keluaran dari data tersebut. Melalui sesi tanya jawab, peneliti dapat menentukan informasi yang akan diambil dari data log file dan yang akan ditampilkan dalam halaman web dashboard.

#### 3.2 Pengolahan Data

Data *logfile* merupakan data file teks yang ditulis perbaris. Setiap *logfile* berisi ribuan baris dan setiap baris memiliki berbagai macam informasi sehingga sulit untuk dibaca. Pada tahap ini peneliti mengolah logfile tersebut agar dapat disimpan dan dipahami. Seperti yang dijelaskan pada bab II, peneliti menggunakan tools AWK untuk melakukan proses parsing (penguraian) terhadap baris pada logfile. Aturan dalam penulisan perintah awk dijelaskan pada gambar 3.5 berikut

awk 'kondisi' file yang akan diparsing > disimpan dalam format(.csv). Gambar 3.5 Aturan Penulisan Perintah AWK

Pada proses parsing, keterangan kondisi yang akan digunakan dalam penelitian ini antara lain:

a. /kata/

Kata yang diapit didalam simbol / merupakan kata yang dijadikan sebagai acuan dalam memilih baris pada tools awk. Apabila pada baris terdapat kata yang dimasukkan kedalam simbol tersebut, maka tools awk akan melakukan proses parsing pada baris tersebut.

b. {print}

Print merupakan perintah pada tools awk untuk mencetak baris yang terdapat pada file.

c. \$

Pada tools awk, setiap kata yang dipisahkan dengan spasi atau simbol dinyatakan sebagai kolom. Dalam proses parsing, diperlukan beberapa informasi yang terdapat dalam baris. Informasi tersebut dapat dipanggil menggunakan \$ sebagai variabel. Untuk mendapatkan informasi yang dibutuhkan, sesuaikan variabel dengan nomor kolom. Pemanggilan dapat dilakukan dengan menulis perintah {print \$5} dengan 5 sebagai nomor kolom yang ingin dicetak.

d. gsub

gsub merupakan perintah awk yang digunakan untuk melakukan substitusi terhadap kata, simbol maupun karakter pada baris. Pada penelitian ini, gsub digunakan untuk menghapus beberapa simbol, karakter dan kata yang tidak diperlukan. Selain itu, gsub juga digunakan untuk menyesuaikan format penulisan tanggal agar dapat disimpan kedalam database dalam bentuk tipe data date.

Dibawah ini merupakan beberapa perintah yang digunakan untuk mengurai informasi yang terkandung di dalam logfile yang telah diperoleh dari tahap sebelumnya antara lain:

a. Gambar 3.6 menjelaskan tentang proses parsing yang dilakukan pada logfile /var/log/freeradius/radius.log.1. /Login OK/ digunakan untuk mengambil semua baris yang mengandung kata Login OK. Print \$11","\$17","\$21","\$2 digunakan untuk

memanggil kolom ke 11, 17, 21, dan 2 dalam setiap baris yang mengandung kata Login OK. Awk -F"@" digunakan untuk membagi baris menjadi 2 kolom dengan simbol @ sebagai pemisahnya. Gsub digunakan untuk mengganti kata atau simbol yang ada pada baris yang diparsing menjadi informasi yang diinginkan. Dalam kasus ini, peneliti menyesuaikan informasi waktu yang tersimpan dalam logfile dengan tipe data date yang digunakan pada sisi database MySQL. Hasil parsing tersebut disimpan kedalam file

```
log.csv
```

```
#!/bin/sh 
awk '/Login OK/{print $11", "$17", "$21", "$2}' /var/log/freeradius/radius.log.1 |
awk -F"@" '{print $1","$2}' | 
awk '{gsub \left(\frac{1}{\sqrt{via}}, \dots, \text{print}\right)' |
awk '{gsub (/\[/,"");print}' | 
awk '{gsub (/\)/,"");print}'| 
awk -v date="$(date +%F --date="1 day ago")" '{gsub (/\Jan/,date);print}'| 
awk -v date="\frac{2}{3}(date +%F --date="1 day ago")" '{gsub (/\Feb/,date);print}'|
awk -v date="$(date +%F --date="1 day ago")" '{gsub (/\Mar/,date);print}'| 
awk -v date="$(date +%F --date="1 day ago")" '{gsub (/\Apr/,date);print}'| 
awk -v date="\frac{2}{\frac{1}{\text{dy}}} date +%F --date="1 day ago")" '{gsub (/\May/,date);print}'|
awk -v date="$(date +%F --date="1 day ago")" '{gsub (/\Jun/,date);print}'|
awk -v date="$(date +%F --date="1 day ago")" '{gsub (/\Jul/,date);print}'| 
awk -v date="$(date +%F --date="1 day ago")" '{gsub (/\Aug/,date);print}'| 
awk -v date="$(date +%F --date="1 day ago")" '{gsub (/\Sep/,date);print}'|
awk -v date="$(date +%F --date="1 day ago")" '{gsub (/\Oct/,date);print}'| 
awk -v date="$(date +%F --date="1 day ago")" '{gsub (/\Nov/,date);print}'| 
awk -v date="$(date +%F --date="1 day ago")" '{gsub (/\Dec/,date);print}' >
/home/skripsi/Desktop/log_csv/log.csv
```
#### Gambar 3.6 Perintah AWK parsing Login OK

b. Gambar 3.7 menjelaskan tentang proses parsing yang dilakukan pada logfile /var/log/freeradius/radius.log.1. Untuk kondisi baris yang diambil adalah semua baris yang mengandung kata Login OK, kemudian setiap baris yang mengandung kata .id dan stenden.com akan dilewati. Hasil parsing tersebut disimpan kedalam file log\_abroad.csv

```
#!bin/sh 
awk '/.id/{next}/stenden.com/{next}/Login OK/{print $11","$17","$21","$2}/^$/' 
/var/log/freeradius/radius.log.1 | 
awk -F"@" '{print $1","$2}' | 
awk '{gsub \left(\frac{\sqrt{via}}{r}\right); print}' |
awk '{gsub \left(\frac{\sqrt{2}}{\sqrt{2}}, \dots, \frac{\sqrt{2}}{2}\right)' |
awk '{gsub (\langle \setminus \rangle / I, \dots, I); print}'|
awk -v date="\frac{2}{\pi} (date \frac{2}{\pi} --date="1 day ago")" '{gsub (/\Jan/,date);print}'|
awk -v date="$(date +%F --date="1 day ago")" '{gsub (/\Feb/,date);print}'| 
awk -v date="$(date +%F --date="1 day ago")" '{gsub (/\Mar/,date);print}'| 
awk -v date="$(date +%F --date="1 day ago")" '{gsub (/\Apr/,date);print}'| 
awk -v date="$(date +%F --date="1 day ago")" '{gsub //May/date);print'|
awk -v date="$(date +%F --date="1 day ago")" '{gsub (/\Jun/,date);print}'| 
awk -v date="$(date +%F --date="1 day ago")" '{gsub (/\Jul/,date);print}'| 
awk -v date="$(date +%F --date="1 day ago")" '{gsub (/\Aug/,date);print}'| 
awk -v date="$(date +%F --date="1 day ago")" '{gsub (/\Sep/,date);print}'| 
awk -v date="$(date +%F --date="1 day ago")" '{gsub (/\Oct/,date);print}'| 
awk -v date="$(date +%F --date="1 day ago")" '{gsub (/\Nov/,date);print}'| 
awk -v date="$(date +%F --date="1 day ago")" '{gsub (/\Dec/,date);print}' >
/home/skripsi/Desktop/log_csv/log_abroad.csv
```
Gambar 3.7 Perintah AWK parsing Login OK pengunjung luar negeri

c. Gambar 3.8 menjelaskan tentang proses parsing yang dilakukan pada *logfile* /var/log/freeradius/radius.log.1. Untuk kondisi baris yang diambil adalah baris yang mengandung kata Login OK, mschap, Home Server says so dan Home Server failed. Hasil parsing tersebut disimpan kedalam file status.csv.

```
#!/bin/sh 
awk ' 
/Login OK/{print $10","$17","$2} 
/mschap/{print $12","$24","$2} 
/Home Server says so/{print $10","$20","$2} 
/Home Server failed/{print $10","$21","$2} 
' /var/log/freeradius/radius.log.1 | 
awk '{gsub (/\/<via/,"");print}' | 
awk '{gsub \left(\frac{\sqrt{2}}{7}, \ldots, \frac{3}{7}\right); print}' |
awk '{gsub (\sqrt{\ })/, "");print}'|
awk '{gsub \left(\frac{\sqrt{2}}{2}, \cdots, \frac{\sqrt{2}}{2}\right) ; print}'|
awk '{gsub (/\incorrect/,"FAILED");print}'| 
awk -v date="\frac{2}{\pi} (date +\frac{2}{\pi} --date="1 day ago")" '{gsub (/\Jan/,date);print}'|
awk -v date="$(date +%F --date="1 day ago")" '{gsub (/\Feb/,date);print}'| 
awk -v date="$(date +%F --date="1 day ago")" '{gsub (/\Mar/,date);print}'| 
awk -v date="$(date +%F --date="1 day ago")" '{gsub (/\Apr/,date);print}'| 
awk -v date="$(date +%F --date="1 day ago")" '{gsub (/\May/,date);print}'| 
awk -v date="$(date +%F --date="1 day ago")" '{gsub (/\Jun/,date);print}'| 
awk -v date="$(date +%F --date="1 day ago")" '{gsub //Jul/,date;print]'awk -v date="$(date +%F --date="1 day ago")" '{gsub (/\Aug/,date);print}'| 
awk -v date="$(date +%F --date="1 day ago")" '{gsub (/\Sep/,date);print}'| 
awk -v date="$(date +%F --date="1 day ago")" '{gsub (/\Oct/,date);print}'| 
awk -v date="$(date +%F --date="1 day ago")" '{gsub (/\Nov/,date);print}'| 
awk -v date="$(date +%F --date="1 day ago")" '{gsub (/\DeltaDec/,date);print}' >
/home/skripsi/Desktop/log_csv/status.csv
```
Gambar 3.8 Perintah AWK parsing Login OK dan Login Failed

d. Gambar 3.9 menjelaskan tentang perulangan proses parsing yang dilakukan pada *logfile* /var/freeradius/radacct/\$i/detail-"\$p". Untuk \$i menyesuaikan dengan isi dari file. Isi dari file merupakan institusi yang menyimpan jumlah paket yang lewat pada layanan eduroam. Untuk \$p menunjukkan tanggal dari pencatatan logfile yang ingin digunakan dalam proses parsing. Hasil parsing tersebut disimpan kedalam file Detail\_\$i.csv

```
#!bin/sh 
file="/home/skripsi/Desktop/file" 
name=$(awk '{print $1}' $file) 
x=\text{S}(\text{wc } -1 < "\text{Sfile"})for i in $name 
do 
p=`date +'%Y%m%d' --date="1 day ago"` 
awk -v date="$(date +%F --date="1 day ago")" '/Acct-Input-Octets/{c+=$3}}/
Acct-Output-Octets/{d+=$3} 
/Event-Timestamp/{e=$3} 
/^$/{print e","int(c/1024)","int(d/1024)","date}' 
/var/log/freeradius/radacct/$i/detail-"$p" | 
awk '{gsub (/\"/,"");print}'| 
awk '{gsub (/\Apr/,"April");print}'|
```

```
awk '{gsub (/\Feb/,"February");print}'| 
awk '{gsub (/\Mar/,"March");print}'| 
awk '{gsub (/\Jan/,"January");print}'| 
awk '{gsub (/\May/,"May");print}'| 
awk '{gsub (/\Jun/,"June");print}'| 
awk '{gsub ( \lambdaJul/, "July"); print}'|
awk '{gsub (/\Aug/,"August");print}'| 
awk '{gsub (/\Sep/,"September");print}'| 
awk '{gsub (/\Oct/,"October");print}'| 
awk '{gsub (/\Nov/,"November");print}'| 
awk '{gsub (/\Dec/,"December");print}'| 
awk 'END{print}' > /home/skripsi/Desktop/detail_csv/Detail_$i.csv 
done and the state of the state of the state of the state of the state of the state of the state of the state of the state of the state of the state of the state of the state of the state of the state of the state of the s
```
Gambar 3.9 Perintah AWK parsing jumlah paket masuk dan keluar

Setelah proses parsing diatas, sebagaimana yang telah dijelaskan pada bab sebelumnya, informasi yang telah diperoleh akan disimpan dengan format .csv agar lebih mudah disimpan dan kemudian diolah sesuai kebutuhan. Dibawah ini merupakan hasil proses parsing yang telah diubah ke dalam format .csv antara lain:

a. Gambar 3.10 merupakan contoh informasi nama pengguna, *realm*, FLR, *mac-address*, dan tanggal pengaksesan eduroam seluruh pengguna yang tersimpan pada *file* log.csv

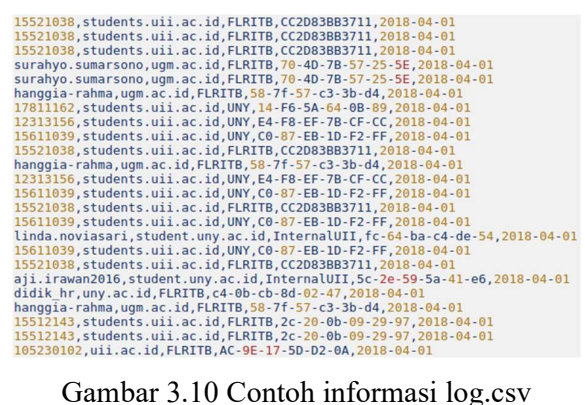

b. Gambar 3.11 merupakan informasi nama pengguna, realm, FLR, mac-address, dan tanggal pengaksesan eduroam khusus pengguna dari luar negeri yang tersimpan pada file log abroad.csv

| 690303, sheffcol.ac.uk, InternalUII, 84-c7-ea-ce-28-e5, 2018-04-01 |
|--------------------------------------------------------------------|
| 690303.sheffcol.ac.uk.InternalUII.84-c7-ea-ce-28-e5.2018-04-01     |
| 690303.sheffcol.ac.uk.InternalUII.84-c7-ea-ce-28-e5.2018-04-01     |
| 690303, sheffcol.ac.uk, InternalUII, 84-c7-ea-ce-28-e5, 2018-04-01 |
| secquest.uwaterloo.ca.UGM.2c-0e-3d-18-3b-6d.2018-04-01             |
| rfareza, tudelft.nl, UGM, 86-5e-dc-a5-bb-9d, 2018-04-01            |
| s4357787, ru.nl, UGM, a8-5c-2c-63-d2-e6, 2018-04-01                |
| s4357787, ru.nl, UGM, a8-5c-2c-63-d2-e6, 2018-04-01                |
| s4357787.ru.nl.UGM.a8-5c-2c-63-d2-e6.2018-04-01                    |
| mfaris.tudelft.nl.UGM.f4-0e-22-d9-dd-bb.2018-04-01                 |
| s3294951, student.rug.nl, jlmSTIEBali, 440010154cbc, 2018-04-01    |
| syschale, hs-osnabrueck.de, UGM, f4-0f-24-12-ee-27, 2018-04-01     |
| s4357787, ru.nl, UGM, a8-5c-2c-63-d2-e6, 2018-04-01                |
| ucgbnaf, ucl.ac.uk, UGM, f4-5c-89-98-51-95, 2018-04-01             |
| ucqbnaf.ucl.ac.uk.UGM.f4-5c-89-98-51-95.2018-04-01                 |
| ucgbnaf.ucl.ac.uk.UGM.f4-5c-89-98-51-95.2018-04-01                 |
| ucqbnaf, ucl.ac.uk, UGM, f4-5c-89-98-51-95, 2018-04-01             |
| ucqbnaf, ucl.ac.uk, UGM, f4-5c-89-98-51-95, 2018-04-01             |
| ucqbnaf, ucl.ac.uk, UGM, f4-5c-89-98-51-95, 2018-04-01             |
| secquest, uwaterloo.ca, UGM, 2c-0e-3d-18-3b-6d, 2018-04-01         |
|                                                                    |

Gambar 3.11 Contoh informasi log\_abroad.csv

c. Gambar 3.12 merupakan informasi status login, FLR dan tanggal pengaksesan eduroam yang tersimpan pada file status.csv

| FAILED, UNY, 2018-03-01         |  |
|---------------------------------|--|
| FAILED, UNY, 2018-03-01         |  |
| FAILED. InternalUII.2018-03-01  |  |
| OK. FLRITB. 2018-03-01          |  |
| OK, FLRITB, 2018-03-01          |  |
| OK. FLRITB. 2018-03-01          |  |
| FAILED, UNY, 2018-03-01         |  |
| OK, FLRITB, 2018-03-01          |  |
| FAILED, UNY, 2018-03-01         |  |
| FAILED.UNY.2018-03-01           |  |
| FAILED, UNY, 2018-03-01         |  |
| OK. FLRITB. 2018-03-01          |  |
| OK.UNY.2018-03-01               |  |
| FAILED.UNY.2018-03-01           |  |
| OK.UNY.2018-03-01               |  |
| OK, UGM, 2018-03-01             |  |
| FATLED, InternalUII, 2018-03-01 |  |

Gambar 3.12 Contoh informasi status.csv

d. Gambar 3.13 merupakan informasi paket yang masuk dan keluar pada FLR UII yang tersimpan pada file Detail\_UII.csv

| April, 225115062, 1994578019, 2018-04-24 |
|------------------------------------------|
| April, 323695515, 2918076115, 2018-04-25 |
| April, 307846052, 2910102353, 2018-04-26 |
| April, 300789774, 2663371733, 2018-04-27 |
| April, 199101324, 1852365121, 2018-04-28 |
| April 142102098, 1298315623, 2018-04-29  |
| April, 314786950, 2722728725, 2018-04-30 |
| May, 18179084, 167127580, 2018-05-01     |
| May, 17897884, 121898344, 2018-05-02     |
| May, 15028927, 119093503, 2018-05-03     |
| May, 19214897, 109750383, 2018-05-04     |
| May, 14449274, 130567998, 2018-05-05     |
|                                          |

Gambar 3.13 Contoh informasi Detail\_UII.csv

e. Gambar 3.14 merupakan informasi paket yang masuk dan keluar pada FLR UGM yang tersimpan pada *file* Detail UGM.csv

| February, 692939, 11405843, 2018-02-03     |  |
|--------------------------------------------|--|
| February, 158413911, 151263379, 2018-02-02 |  |
| February, 225089118, 264234490, 2018-02-01 |  |
| January, 6106829, 61617020, 2018-01-31     |  |
| January, 1144909, 16014002, 2018-01-30     |  |
| January, 58695342, 15079632, 2018-01-29    |  |
| January, 2055336, 14337238, 2018-01-28     |  |
| January, 359, 4845, 2018-01-27             |  |

Gambar 3.14 Contoh informasi Detail\_UGM.csv

f. Gambar 3.15 merupakan informasi paket yang masuk dan keluar pada FLR ITB yang tersimpan pada file Detail\_ITB.csv

| April, 36753, 73253, 2018-04-11 |
|---------------------------------|
| April, 3724, 42390, 2018-04-10  |
| April, 7044, 54403, 2018-04-09  |
| April, 0, 0, 2018-04-07         |
| April, 0, 0, 2018-04-06         |
| April, 10, 5, 2018-04-05        |
| April.0.0.2018-04-04            |
| April, 0, 0, 2018-04-03         |
| April, 0, 0, 2018-04-02         |
| March, 0, 0, 2018-03-31         |
| March, 5, 2, 2018-03-30         |
| March, 363, 811, 2018-03-29     |
| March.10113.123205.2018-03-28   |
|                                 |

Gambar 3.15 Contoh informasi Detail\_ITB.csv

Informasi yang telah tersimpan ke dalam bentuk .csv nantinya akan diolah sesuai dengan kebutuhan. Semua file .csv yang telah diperoleh akan di simpan ke dalam database dan kemudian diolah hingga ditampilkan ke dalam bentuk grafik yang bisa dilihat pada webpage.

## 3.3 DFD level-0

Gambar 3.16 menjelaskan tentang alur data pada sistem web dashboard eduroam. Terdapat 2 entitas yang terlibat yaitu eduroam database dan pengelola eduroam. Eduroam database mengirimkan logfile pada sistem web dashboard eduroam. Setelah melalui beberapa proses, logfile tersebut diubah menjadi grafik yang ditampilkan pada web dashboard Eduroam sehingga pengelola eduroam dapat melihat aktifitas layanan eduroam di Indonesia.

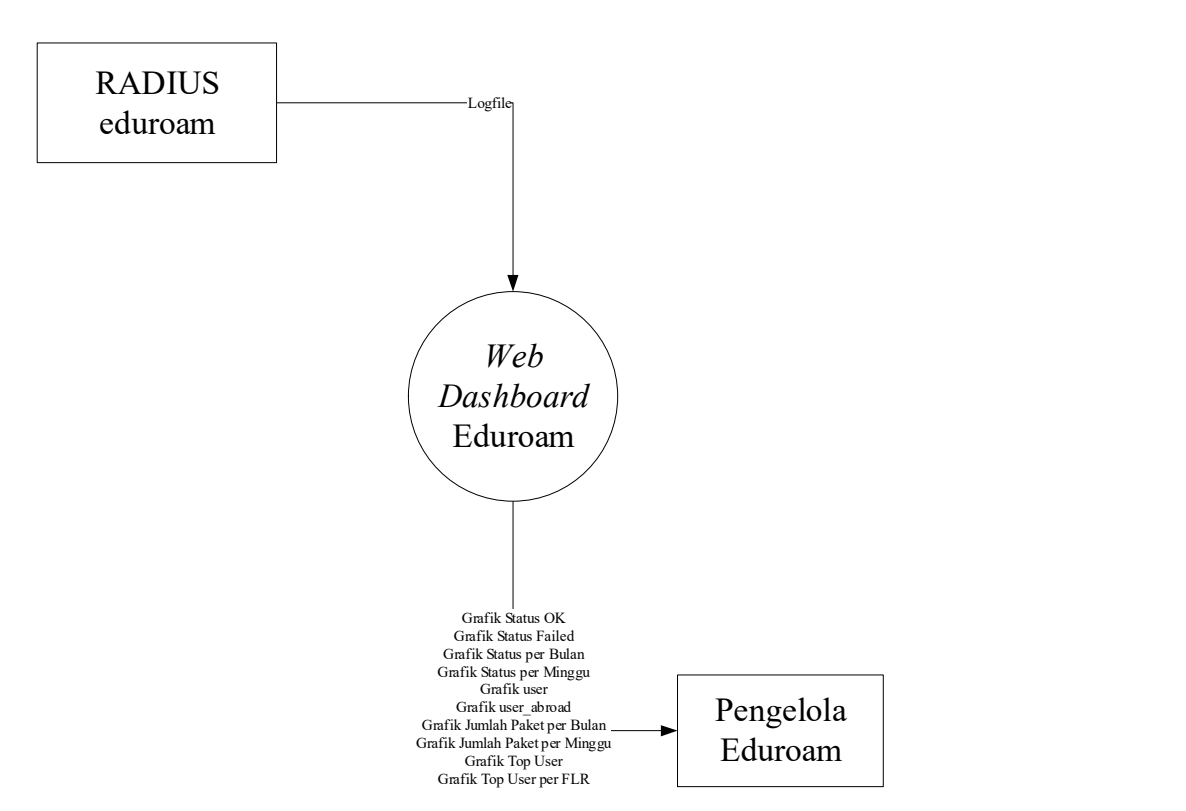

Gambar 3.16 DFD level-0

## 3.4 DFD level-1

Pada DFD level-1 yang ada pada gambar 3.17 memiliki 3 proses dan 1 data store. Data logfile yang didapatkan dari RADIUS eduroam akan melalui proses parsing dan convert. Setelah melalui kedua proses tersebut, logfile yang telah diubah menjadi file .csv akan disimpan kedalam data store eduroam yang nantinya akan digunakan pada proses pembuatan grafik. Setelah melewati proses pembuatan grafik, pengelola eduroam dapat melihat reporting layanan eduroam pada web dashboard.

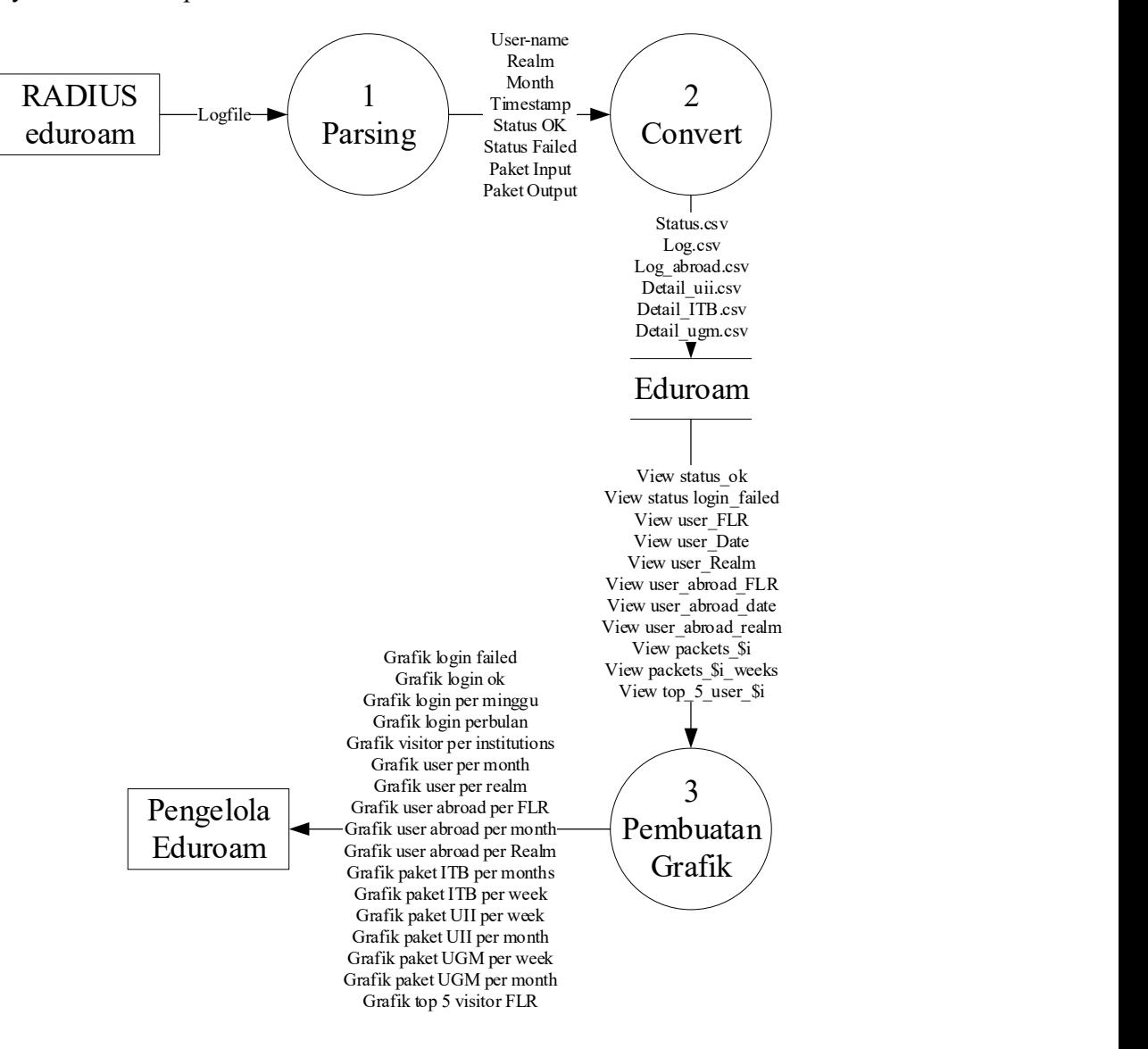

Gambar 3.17 DFD level-1

Berikut ini adalah penjelasan dari proses pada DFD level-1:

a. Proses parsing. Proses ini digunakan oleh sistem untuk mengambil informasi yang tersimpan pada logfile yang tersimpan di RADIUS eduroam. Informasi yang diambil berupa username, realm, month, timestamp, status ok, status failed, paket input dan paket output.

- b. Proses convert. Proses ini digunakan untuk mengubah informasi yang telah diambil pada proses parsing menjadi file yang memiliki format .csv agar dapat disimpan pada data store. Proses ini menyesuaikan kebutuhan tabel yang akan digunakan pada data store.
- c. Proses pembuatan grafik. Proses ini digunakan untuk memanggil tabel view pada data store agar dapat diubah menjadi grafik agar lebih mudah dipahami. Pembuatan grafik tersebut menggunakan javascript dan php agar dapat diakses pada web dashboard.

#### 3.5 Perancangan Database

Proses perancangan database dilakukan dengan menggunakan MySQL sebagai database dan phpMyAdmin sebagai antar muka. Pada proses ini, beberapa tabel dibuat untuk menyimpan data yang telah diolah pada tahap sebelumnya. Tabel tersebut dirancang berdasarkan informasi yang telah tersimpan dalam file csv. Berikut ini merupakan rancangan tabel yang digunakan dalam penelitian ini, antara lain:

a. Tabel status.csv dan status\_abroad.csv

Tabel 3.1 dirancang untuk menyimpan informasi status login ok atau login failed beserta informasi tanggal pengguna melakukan akses login ke layanan eduroam.

| Kolom | <b>Tipe Data</b> |
|-------|------------------|
| FI R  | Varchar          |
| Date  | Date             |

Tabel 3.1 Tabel status.csv

#### b. Tabel log.csv dan log\_abroad.csv

Tabel 3.2 dirancang untuk menyimpan informasi user-name, alamat institusi, informasi alamat mac, dan tanggal pengguna melakukan akses ke layanan eduroam baik untuk seluruh pengguna maupun pengguna yang berasal dari luar negeri.

Tabel 3.2 Tabel log.csv dan log\_abroad.csv

| Kolom              | <b>Tipe Data</b> |
|--------------------|------------------|
| User Name          | Varchar          |
| Realm              | Varchar          |
| FLR.               | Varchar          |
| <b>MAC Address</b> | Varchar          |
| Date               | Date             |

### c. Tabel Detail \$i.csv

Tabel 3.3 dirancang untuk menyimpan informasi waktu, paket data masuk, dan paket data keluar selama pengguna menggunakan layanan eduroam pada 3 FLR yaitu: UII, UGM dan ITB.

| Kolom      | <b>Tipe Data</b> |
|------------|------------------|
| Month      | Date             |
| Input      | <b>BigINT</b>    |
| Output     | BigINT           |
| Time Stamp | Date             |

Tabel 3.3 Tabel Detail\_\$i.csv

Selain tabel penyimpanan diatas, peneliti juga merancang tabel untuk mengelompokkan data untuk kemudian digunakan sebagai data keluaran. Data keluaran tersebut nantinya diolah ke dalam bentuk grafik yang kemudian ditampilkan pada webpage, sehingga bisa diakses di mana saja dan kapan saja. Adapun rancangan tabel pengelompokkan data tersebut antara lain:

a. Tabel 3.4 merupakan tabel view yang mengelompokkan jumlah status Login OK berdasarkan FLR

| Kolom           | <b>Tipe Data</b> |
|-----------------|------------------|
| Jumlah Login OK | <b>INT</b>       |
| FLR.            | Varchar          |

Tabel 3.4 Tabel jumlah Login OK berdasarkan FLR

b. Tabel 3.5 merupakan tabel view yang mengelompokkan jumlah status Login failed berdasarkan FLR

| Kolom               | <b>Tipe Data</b> |
|---------------------|------------------|
| Jumlah Login Failed | INT              |
| FLR.                | Varchar          |

Tabel 3.5 Tabel jumlah Login failed berdasarkan FLR

c. Tabel 3.6 merupakan tabel view yang mengelompokkan jumlah seluruh pengguna berdasarkan bulan

| Kolom           | <b>Tipe Data</b> |
|-----------------|------------------|
| Bulan           | Date             |
| Jumlah Pengguna | <b>INT</b>       |

Tabel 3.6 Tabel jumlah seluruh pengguna

d. Tabel 3.7 merupakan tabel view yang mengelompokkan jumlah seluruh pengguna per FLR

| Kolom           | <b>Tipe Data</b> |
|-----------------|------------------|
| FI R            | Varchar          |
| Jumlah Pengguna | INT              |

Tabel 3.7 Tabel jumlah seluruh pengguna per FLR

e. Tabel 3.8 merupakan tabel view yang mengelompokkan jumlah seluruh pengguna per Realm

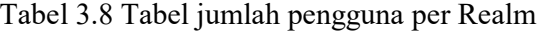

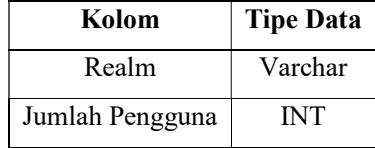

f. Tabel 3.9 merupakan tabel view yang mengelompokkan jumlah pengguna luar negeri berdasarkan bulan

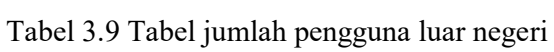

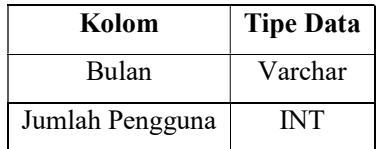

g. Tabel 3.10 merupakan tabel view yang mengelompokkan jumlah pengguna luar negeri per FLR

Tabel 3.10 Tabel jumlah pengguna per FLR

| Kolom | <b>Tipe Data</b> |
|-------|------------------|
| FI R  | Varchar          |

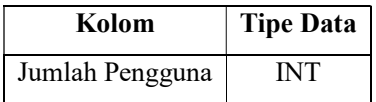

h. Tabel 3.11 merupakan tabel view yang mengelompokkan jumlah pengguna luar negeri per Realm

Tabel 3.11 Tabel jumlah pengguna dari luar negeri per bulan

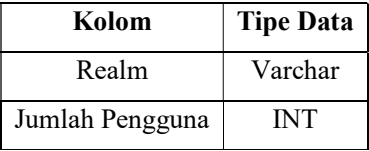

i. Tabel 3.12 merupakan tabel view yang mengelompokkan jumlah paket yang lewat per bulan

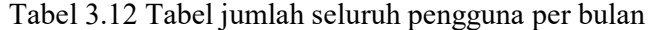

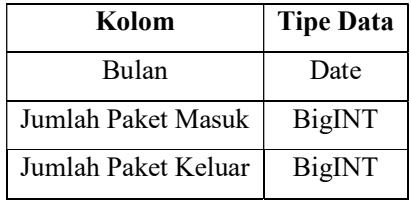

j. Tabel 3.13 merupakan tabel view yang mengelompokkan jumlah paket yang lewat per minggu

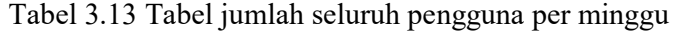

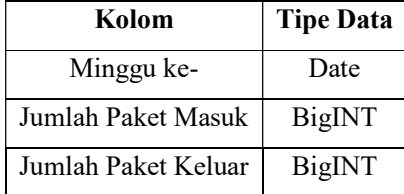

k. Tabel 3.14 merupakan tabel view yang mengelompokkan jumlah pengguna 5 terbanyak tiap Institusi

| Kolom           | <b>Tipe Data</b> |
|-----------------|------------------|
| Realm           | Varchar          |
| Jumlah Pengguna | INT              |

Tabel 3.14 Tabel jumlah pengguna 5 terbanyak

#### 3.6 Perancangan Halaman Dashboard

Pada tahapan ini, sebagaimana yang telah dijelaskan pada bab sebelumnya, peneliti menggunakan webpage sebagai keluaran untuk menampilkan grafik dari data yang telah diolah. Webpage ini menggunakan framework bootstrap dan Chart.js untuk menampilkan data dalam bentuk grafik. Grafik yang dimunculkan berupa diagram garis, diagram batang, dan diagram lingkaran. Grafik yang ditampilkan merupakan representasi dari data yang dipanggil dari database MySQL dengan menggunakan skrip PHP. Diagram yang ditampilkan memvisualisasikan data dari tabel yang telah dikelompokkan. Webpage ini terbagi menjadi 3 bagian yaitu:

a. Halaman Index atau Overview

Rancangan mockup halaman index atau overview pada gambar 3.18 ini berisi informasi mengenai rangkuman secara umum dari server eduroam. Informasi yang akan ditampilkan berupa status login dan jumlah pengguna yang menggunakan layanan eduroam.

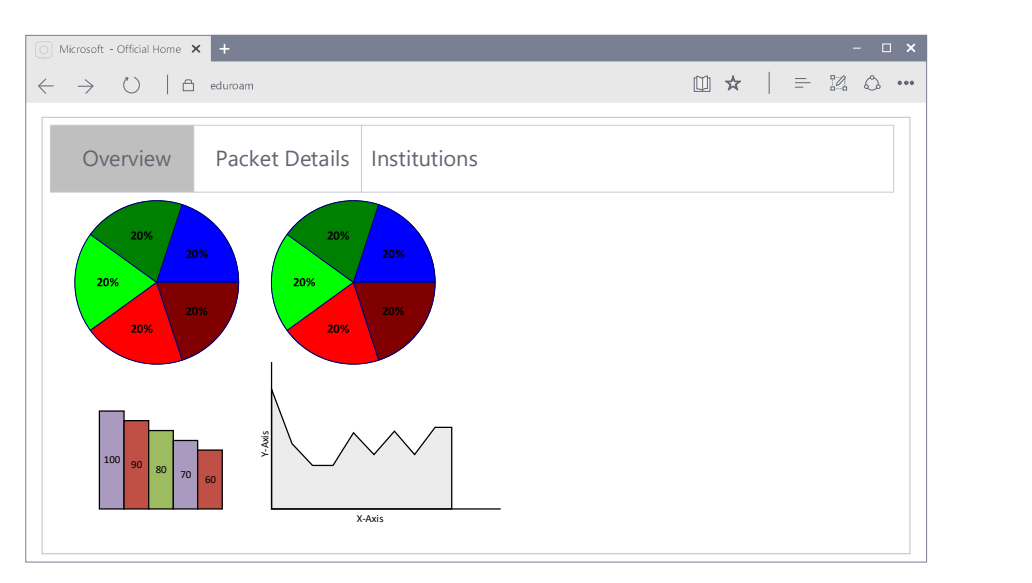

Gambar 3.18 Halaman Index atau Overview

## b. Halaman Packet Details

Rancangan mockup halaman packet details pada gambar 3.19 ini berisi informasi mengenai jumlah paket data yang lewat selama sesi pengguna berlangsung pada layanan eduroam yang terdapat pada institusi UII, UGM dan ITB. Informasi ditampilkan berdasar paket data per bulan dan per minggu.

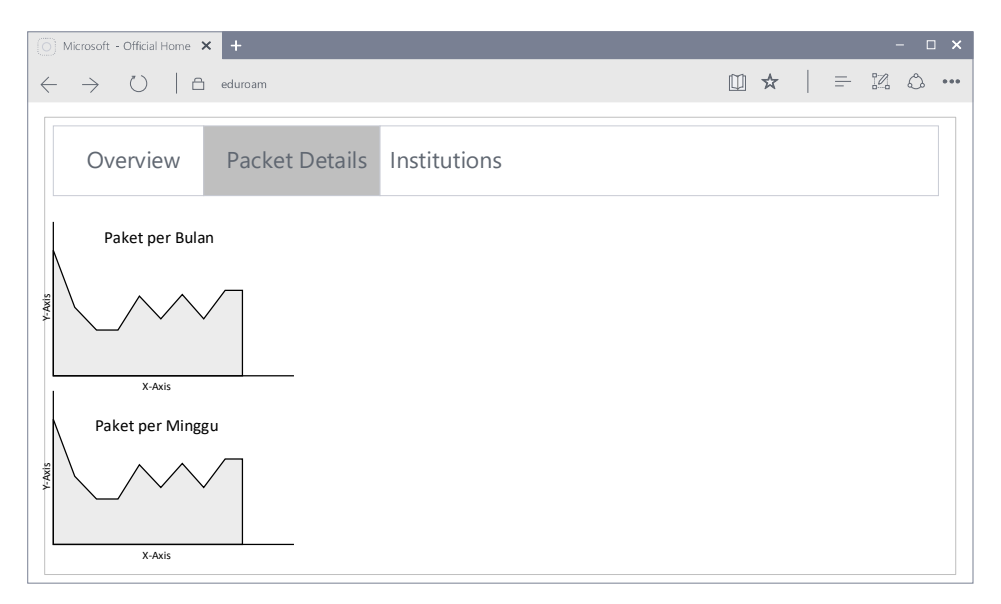

Gambar 3.19 Halaman Packet Details

c. Halaman Institutions

Rancangan mockup halaman institutions pada gambar 3.20 ini berisi informasi pengunjung per institusi. Institusi yang ditampilkan yaitu: ITB, STIE, UB, UGM, UII, UNDIP, dan UNY. Jumlah pengguna yang ditampilkan adalah urutan 5 terbanyak dan dikelompokkan berdasarkan institusi asal.

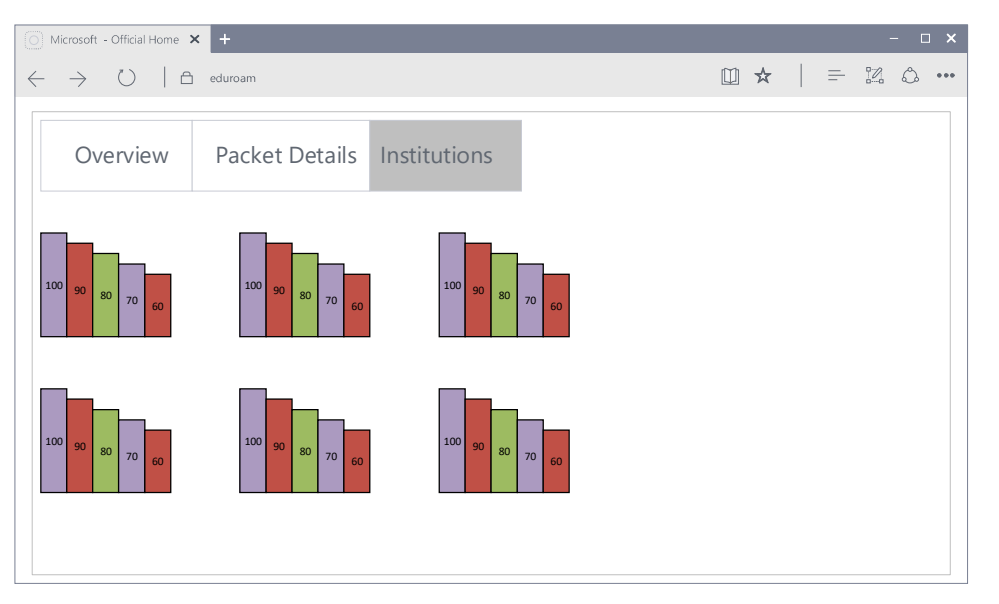

Gambar 3.20 Halaman Institutions